# **Scénario 10 • U M • 5 – 6<sup>e</sup> Écrans et pratiques numériques**

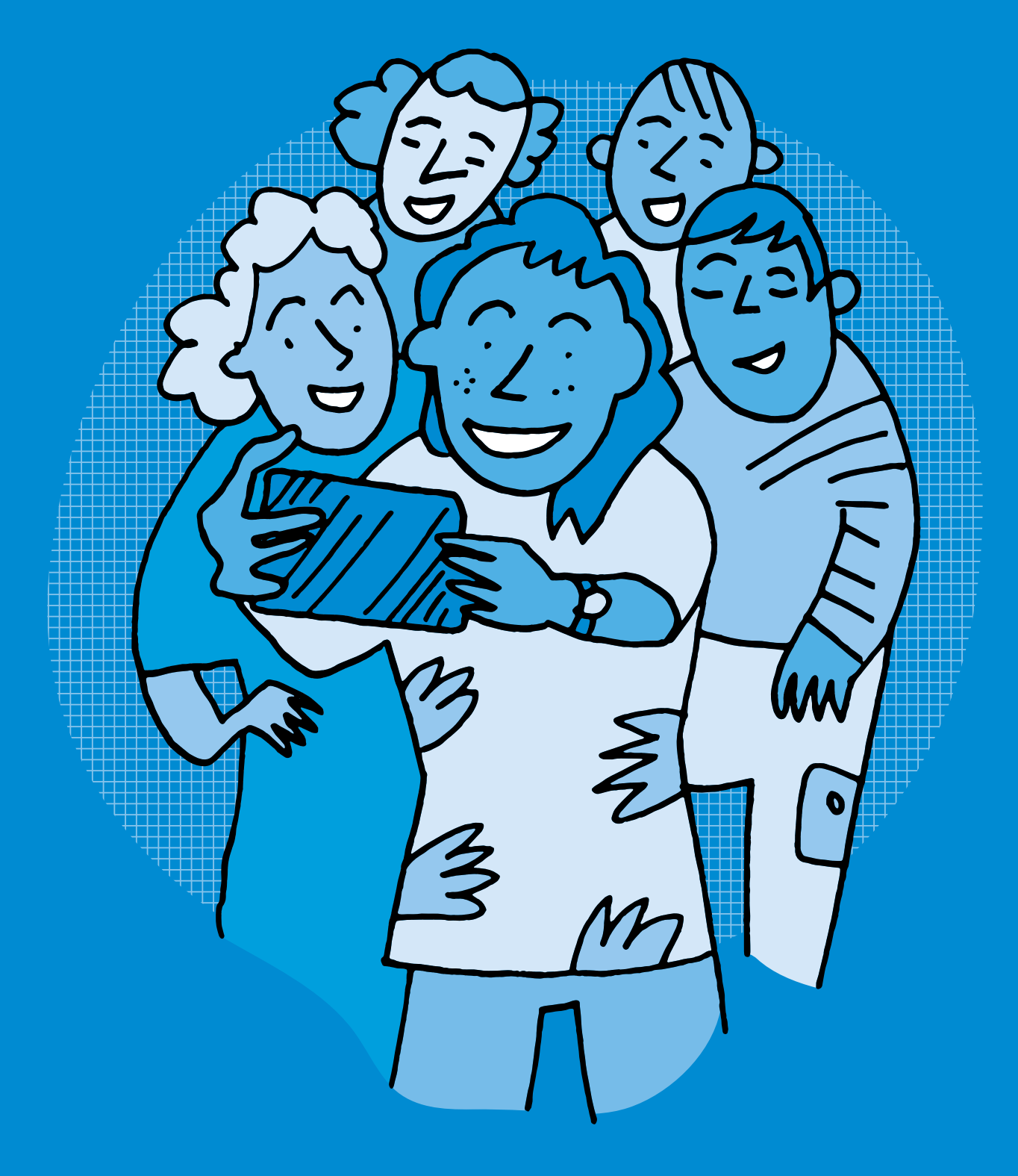

# **<sup>U</sup> <sup>M</sup> •5 – 6<sup>e</sup> Écrans et pratiques numériques**

#### **Objectifs du Plan d'études romand (PER):**

- **EN 23 Utiliser des outils numériques pour réaliser des projets…**
- **3** … en recherchant des informations
- **6** … en respectant les règles d'usages et de sécurité

#### **Usages et société**

• Comparaison des lieux et horaires de consommation des écrans

#### **Recherche d'informations et soutien aux apprentissages**

• Navigation et recherche dans le cadre d'un projet défini à partir de moteurs de recherche pour enfants

#### **EN 21 – Développer son esprit critique face aux médias…**

**1** … en confrontant ses usages à ceux de ses pairs, aux questionnements éthiques et aux normes légales

#### **Spécificités des supports et analyse**

• Sensibilisation aux fonctions des médias (*information, éducation, formation de l'opinion, divertissement, communication…*)

#### **Intentions pédagogiques:**

Cette séquence a pour but de construire en classe une typologie des usages des écrans et de catégoriser ces usages en 8 grandes familles de pratiques numériques.

 $\oslash$  La catégorisation des pratiques numériques effectuée dans ce scénario sert de base aux scénarios 7-8<sup>e</sup> .

#### **Description générale:**

La première séance permet de repérer chez des personnages de la BD *Écran mon amour* différentes manières d'utiliser les écrans – ou non – au quotidien. Ces usages sont ensuite questionnés par l'intermédiaire d'une discussion collective, puis catégorisés en 8 grandes familles de pratiques numériques. Une deuxième séance est consacrée à l'identification des pratiques numériques au sein de la classe. Enfin, en prolongement sous forme de production visuelle, est proposé afin de réinvestir ces éléments.

#### **Introduction: comment aborder les pratiques numériques des jeunes dans le cadre scolaire?**

«Avec la banalisation de l'utilisation d'Internet à domicile dès le plus jeune âge, l'abaissement de l'âge de possession du premier smartphone et plus largement la multiplicité des modes d'accès, les 8-14 ans développent massivement des pratiques culturelles dématérialisées.»

source: Les 8-14 ans: l'émergence d'une génération de «smartphone natives». Hadopi, *Étude sur les pratiques culturelles dématérialisées des 8-14 ans*, 2017. [ [56](https://liens.decodage.edu-vd.ch/56-10-01)-10-01]

Pour aborder ces enjeux sous un angle pédagogique et réflexif, il est nécessaire d'interroger le temps passé sur les écrans, mais également la qualité de ce temps, ainsi que les buts visés par ces pratiques numériques. Comme l'explique la sociologue Josiane Jouët, «Les pratiques numériques ne peuvent pas se réduire à l'utilisation des outils» [  $\frac{1}{2}$  56-[10](https://liens.decodage.edu-vd.ch/56-10-02)-02]. Il est proposé ici d'adapter au contexte éducatif une approche issue des sciences sociales permettant de mettre en perspective les usages numériques au quotidien, leurs fonctions et leurs contextes.

Merci à la fondation *Action Innocence* [ [56](https://liens.decodage.edu-vd.ch/56-10-03)-10-03] et à l'illustratrice Adrienne Barman, qui ont donné leur accord pour l'exploitation des images et du contenu de la BD *Écran mon amour* [ $856-10-04$  $856-10-04$  $856-10-04$ ] dans le cadre du présent manuel.

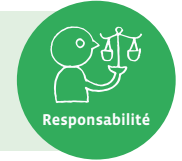

**Environnement socio-technique**

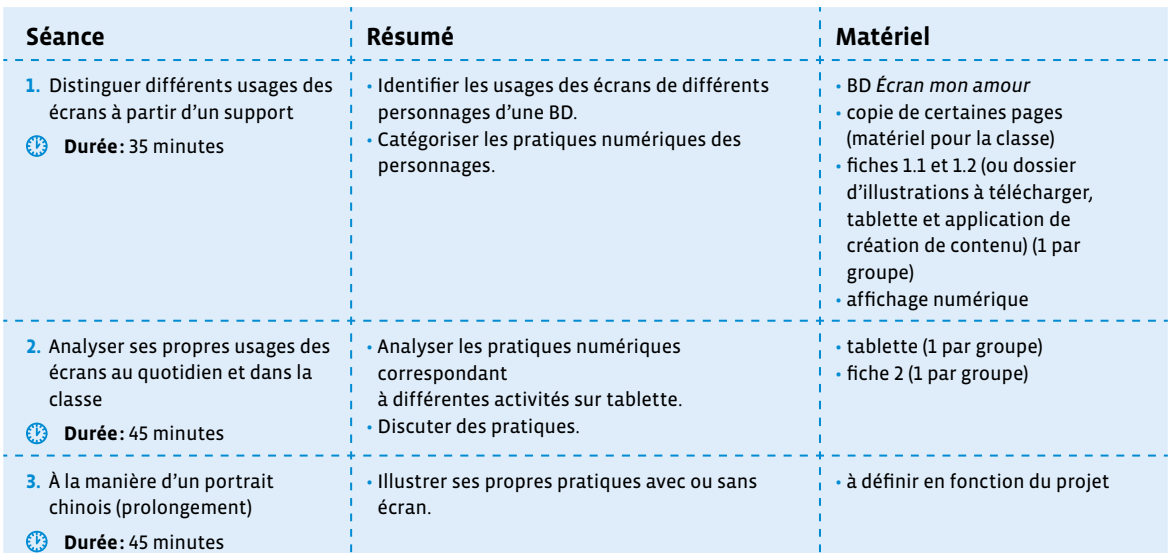

# **Séance 1 Distinguer différents usages des écrans à partir d'un support**

#### **Résumé:**

• Identifier les usages des écrans de différents personnages d'une BD. Catégoriser les pratiques numériques des personnages.

#### **Matériel:**

- BD *Écran mon amour*
- copie de certaines pages (matériel pour la classe)
- fiches 1.1 et 1.2 (ou dossier d'illustrations à télécharger, tablette et application de création de contenu) (1 par groupe)
- affichage numérique

#### **Temps 1.1: Portrait d'un personnage**

**Modalités de travail: en collectif, puis en groupes (3-4 élèves)**

#### **Durée:** 20 minutes

On introduit la séance en résumant une partie de la BD *Écran mon amour*: il s'agit d'une histoire dans laquelle sont présentés différents membres d'une même famille, qui utilisent chacun les écrans de manière différente. À un moment de l'histoire, un événement survient, les privant de ces écrans et les incitant à se poser des questions sur la manière dont ils les utilisent au quotidien. On projette si nécessaire quelques pages de l'album pour accompagner la présentation.

On forme ensuite 6 groupes, puis on distribue à chacun la copie d'une page correspondant à un des personnages de la BD: Zoé (p.5); Anne (p.6); Farid (p.7); Karim (p.8); Lise (p.9); Mamie (p.11). Chaque groupe échange autour du personnage qui lui a été attribué, en vue de le présenter au reste de la classe, comme s'il s'agissait d'un nouveau camarade.

**Consigne:** Chaque groupe va présenter son personnage au reste de la classe. Vous devrez faire deviner qui est ce personnage, **sans citer son nom mais en décrivant la manière dont ce personnage utilise les écrans dans son quotidien**.

Les personnages de la BD offrent un moyen d'illustrer différents usages sans questionner directement ceux de la sphère familiale des élèves, bien qu'il soit probable que les élèves y fassent référence lors de leurs échanges. On n'hésitera donc pas à s'appuyer sur ces protagonistes fictifs pour généraliser des situations spécifiques décrites par les élèves, et permettre les échanges de points de vue.

#### **Temps 1.2: Qui fait quoi?**

**Modalités de travail: en groupes (3-4 élèves)**

#### **Durée:** 15 minutes

On présente aux élèves les 8 catégories proposées:

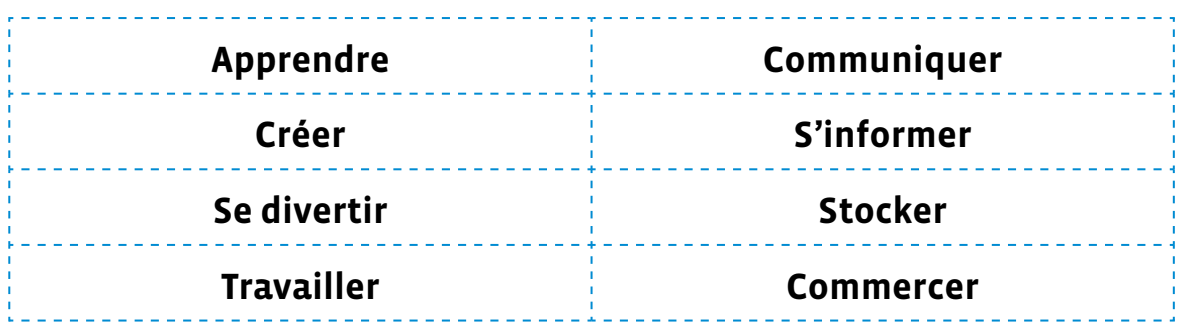

On distribue à chaque groupe un exemplaire des fiches 1.1 et 1.2 à découper.

Il est possible de réaliser cette activité sous forme numérique, en fournissant une tablette à chaque groupe, avec les fichiers illustrés téléchargés dans un dossier prêt à l'emploi. Dans ce cas, les élèves peuvent placer les différentes étiquettes sur un document vierge à l'aide d'une application sélectionnée (traitement de texte, mindmapping, tableau blanc…).

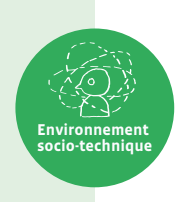

#### **Exemple de catégorisation sur papier**

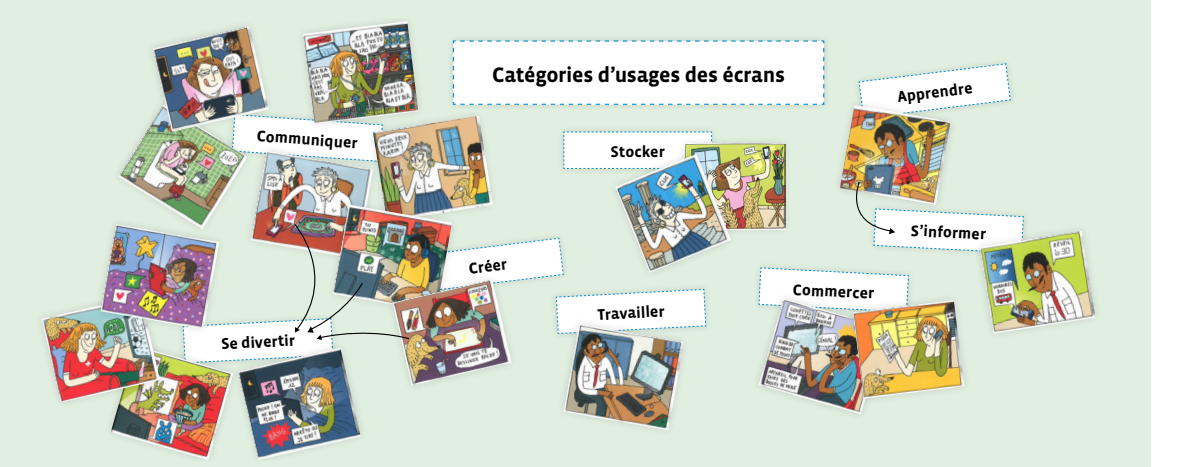

**Exemple de catégorisation à l'aide d'un canevas numérique** 

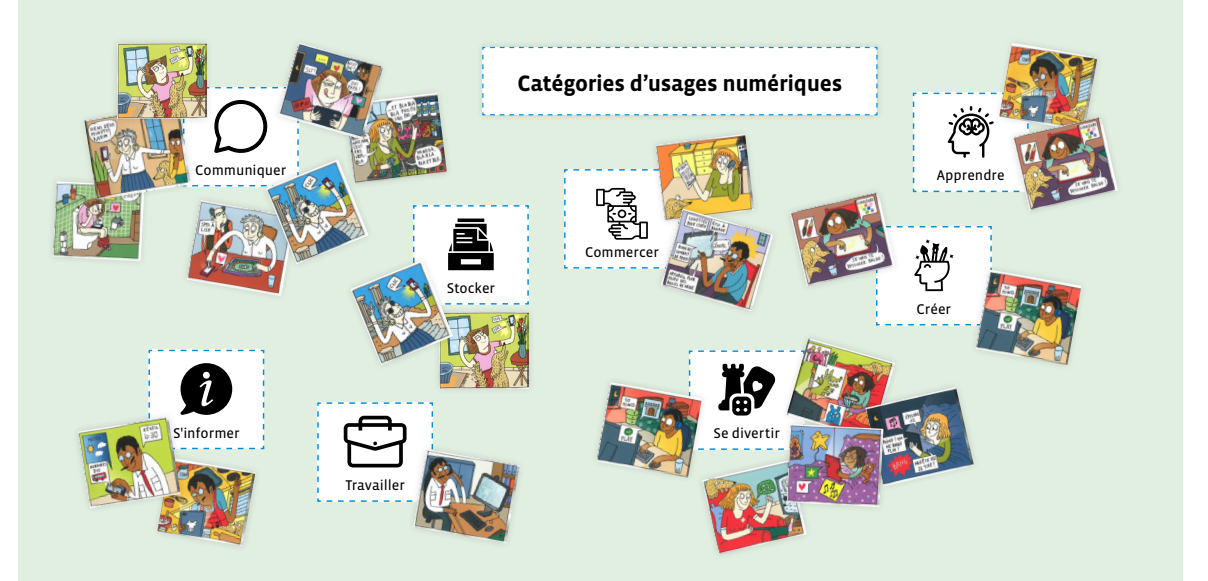

Une même illustration pourra apparaître dans différentes catégories selon les choix et les discussions de chaque groupe.

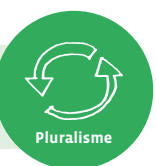

# **Séance 2 Analyser ses propres usages des écrans au quotidien et dans la classe**

#### **Résumé:**

• Analyser les pratiques numériques correspondant à différentes activités sur tablette. Discuter des pratiques.

#### **Matériel:**

- tablette (1 par groupe)
- fiche 2 (1 par groupe)

#### **Temps 2.1: Parcours d'activités**

**Modalités de travail: en groupes (3-4 élèves)**

#### **Durée:** 30 minutes

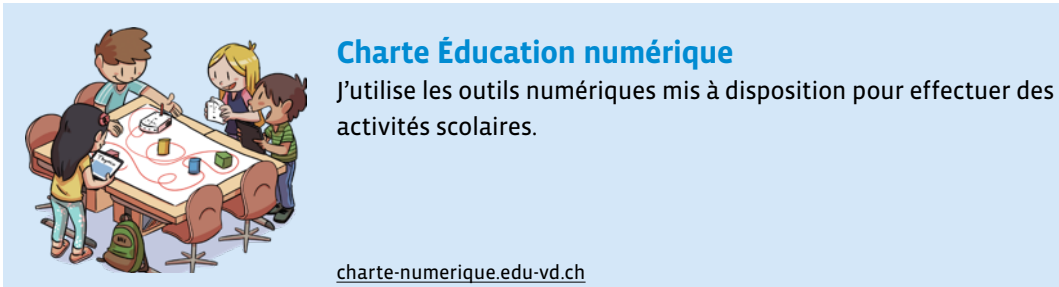

Illustration: T. Schyrr (CC)

llustration: T. Schyrr (CC)

Préparation: avant la séance, on met en place différents postes, chacun doté d'une tablette. Les tablettes sont préparées de sorte à ce que chacune d'elles présente une activité différente, illustrant une pratique extraite de la catégorisation établie en séance 1. On répartit ensuite les élèves en petits groupes et on leur distribue un exemplaire de la fiche 2.

- Exemples non exhaustifs d'activités pouvant illustrer les catégories d'usage des écrans:
	- associer des mots allemands à leur traduction [ $8$ 56-[10](https://liens.decodage.edu-vd.ch/56-10-05)-05]
	- comprendre qui sont les lacustres en regardant un court documentaire [ $\ge$ 56-10-[06](https://liens.decodage.edu-vd.ch/56-10-06)]
	- consulter une encyclopédie [  $856-10-07$  $856-10-07$  $856-10-07$ ]
	- $\cdot$  jouer en ligne [ $\frac{256-10-08}{5}$  $\frac{256-10-08}{5}$  $\frac{256-10-08}{5}$ ]
	- prendre en photo et l'enregistrer dans un dossier spécifique

Par groupe, les élèves réalisent l'activité proposée à chaque poste. Après l'avoir terminée, les élèves se mettent d'accord pour déterminer à quelle catégorie d'usage l'associer, et remplissent la fiche 2.

#### **Temps 2.2: Un écran, des pratiques multiples**

**Modalités de travail: en collectif**

#### **Durée:** 15 minutes

En collectif, on compare les fiches remplies par les différents groupes pour initier une discussion collective, en s'appuyant si besoin sur les propositions de questions ci-dessous:

- Tous les groupes ont-ils catégorisé les activités de la même manière?
- Au sein des groupes, y a-t-il eu beaucoup de discussions pour catégoriser certaines activités, ou étiezvous toutes et tous d'accord?
- Une même activité peut-elle être classée dans plusieurs catégories?
- Si c'est le cas, comment faire pour déterminer la catégorie principale?

Une même activité peut correspondre à plusieurs catégories. Par exemple, regarder un documentaire peut relever à la fois du divertissement et de l'apprentissage, mais si l'on se trouve en classe, la pratique visée sera généralement l'apprentissage. On guide les élèves pour effectuer cette hiérarchisation qui permet de distinguer l'**outil** (la tablette) de ce que l'on a l'**intention** de réaliser avec.

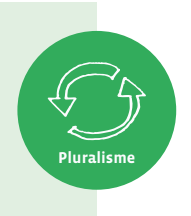

#### **Institutionnalisation**

Afin de s'approprier la typologie de pratiques numériques travaillée au long de ces deux séances, on reprend oralement les 8 catégories en demandant aux élèves de citer, pour chacune d'elles, des exemples issus de leurs expériences. On effectue une synthèse de ce temps en relevant que cette activité de classement a permis de s'apercevoir qu'un même écran peut remplir plusieurs fonctions au quotidien, et que l'utilisation qu'on en fait peut correspondre à différentes pratiques.

# **Séance 3 À la manière d'un portrait chinois (prolongement)**

#### **Résumé:**

• Illustrer ses propres pratiques avec ou sans écran.

#### **Matériel:**

• à définir en fonction du projet

### **Temps 3.1: Création de son portrait**

**Modalités de travail: en individuel**

**Durée:** 45 minutes

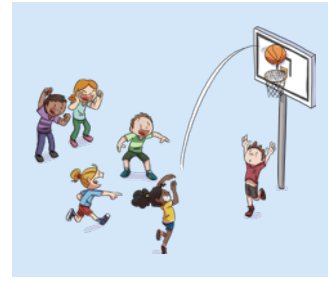

#### **Charte Éducation numérique**

Durant ma journée, je pense à choisir plus d'activités sans écrans qu'avec des écrans.

[charte-numerique.edu-vd.ch](https://liens.decodage.edu-vd.ch/56-00-01)

On propose un **temps créatif** où chaque élève réalise individuellement son portrait. Sur le modèle d'un portrait chinois, on demande aux élèves d'illustrer, pour chacune des 8 catégories étudiées, leurs préférences en termes d'usages des écrans. Les usages choisis par les élèves peuvent être illustrés par le dessin, la collecte d'illustrations existantes, le collage de photos… On veillera à mettre à disposition des élèves le matériel nécessaire, ainsi que les tablettes pour d'éventuelles recherches de contenus en ligne ou productions numériques. Ce portrait peut être ensuite ajouté à un portfolio en lien avec la charte numérique, par exemple.

#### **Bonnes pratiques**: **Comment utiliser de manière responsable des images provenant d'Internet?**

- en privilégiant des banques d'images libres, comme *Wikimedia Commons* [<sup>20</sup>56-[09](https://liens.decodage.edu-vd.ch/56-09-05)-05].
- en citant la source de l'image et en respectant les conditions d'utilisation, de partage et de modification de la licence correspondante (détail des différentes licences: [ $\mathscr{C}$ 56-[09](https://liens.decodage.edu-vd.ch/56-09-06)-06]).
- en utilisant avec les enfants un moteur de recherche adapté, comme *Qwant Junior* [<sup>8</sup> 56-[09](https://liens.decodage.edu-vd.ch/56-09-07)-07].

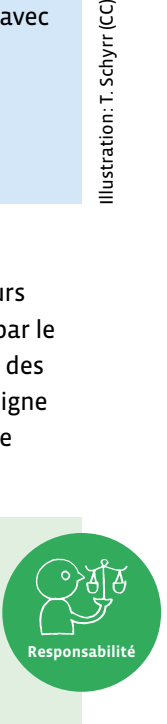

llustration: T. Schyrr (CC)

# **Qui fait quoi ?**

- **1.** Découpe les étiquettes «catégories» et les illustrations.
- **2.** Regroupe les illustrations par familles autour des catégories proposées.

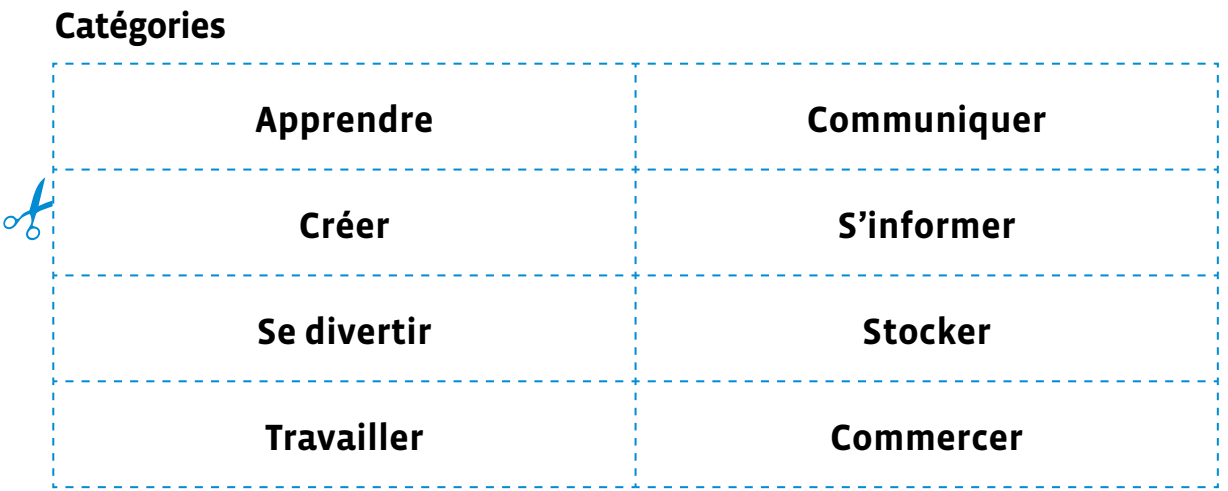

## **Illustrations**

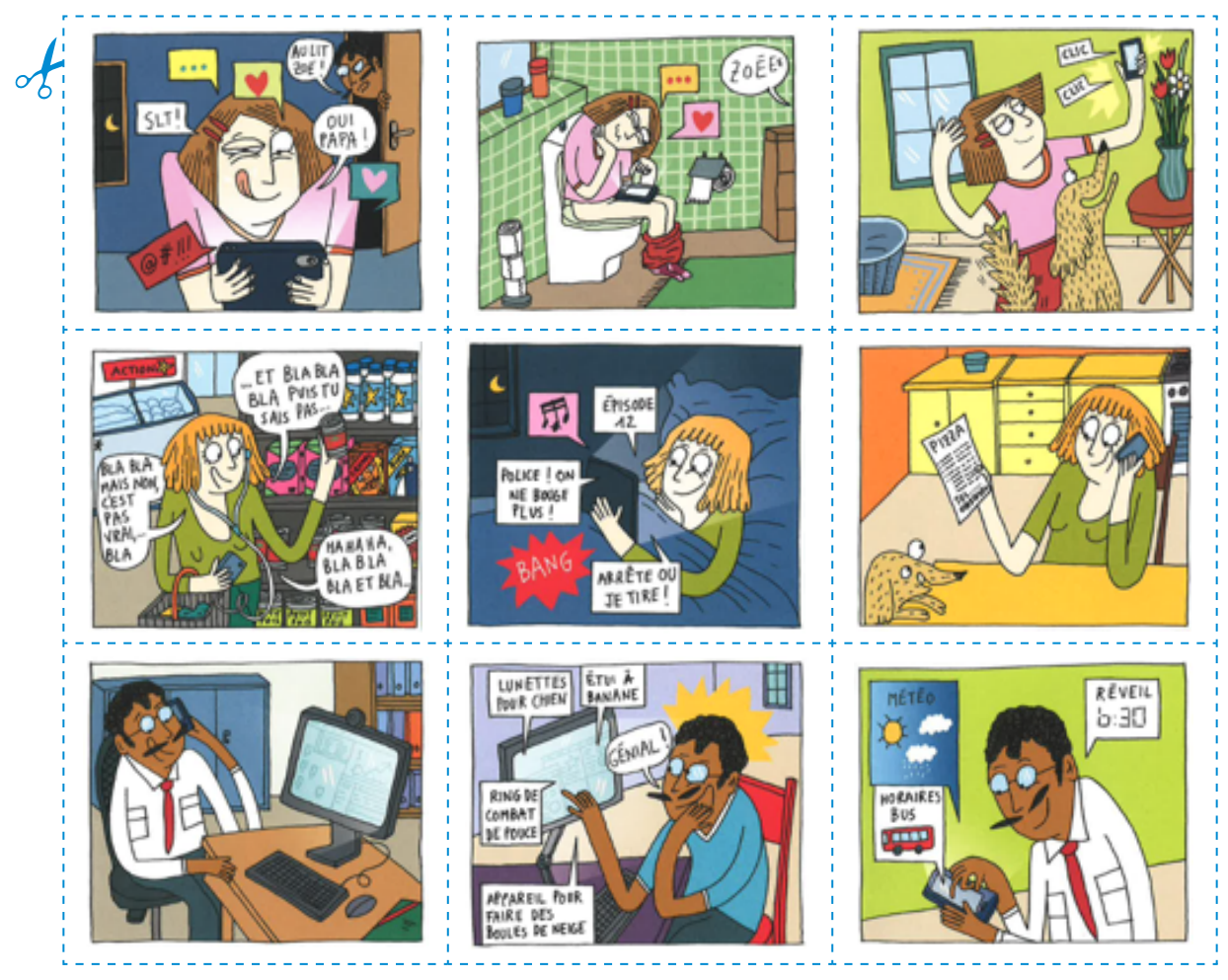

**Fiche 1.2**

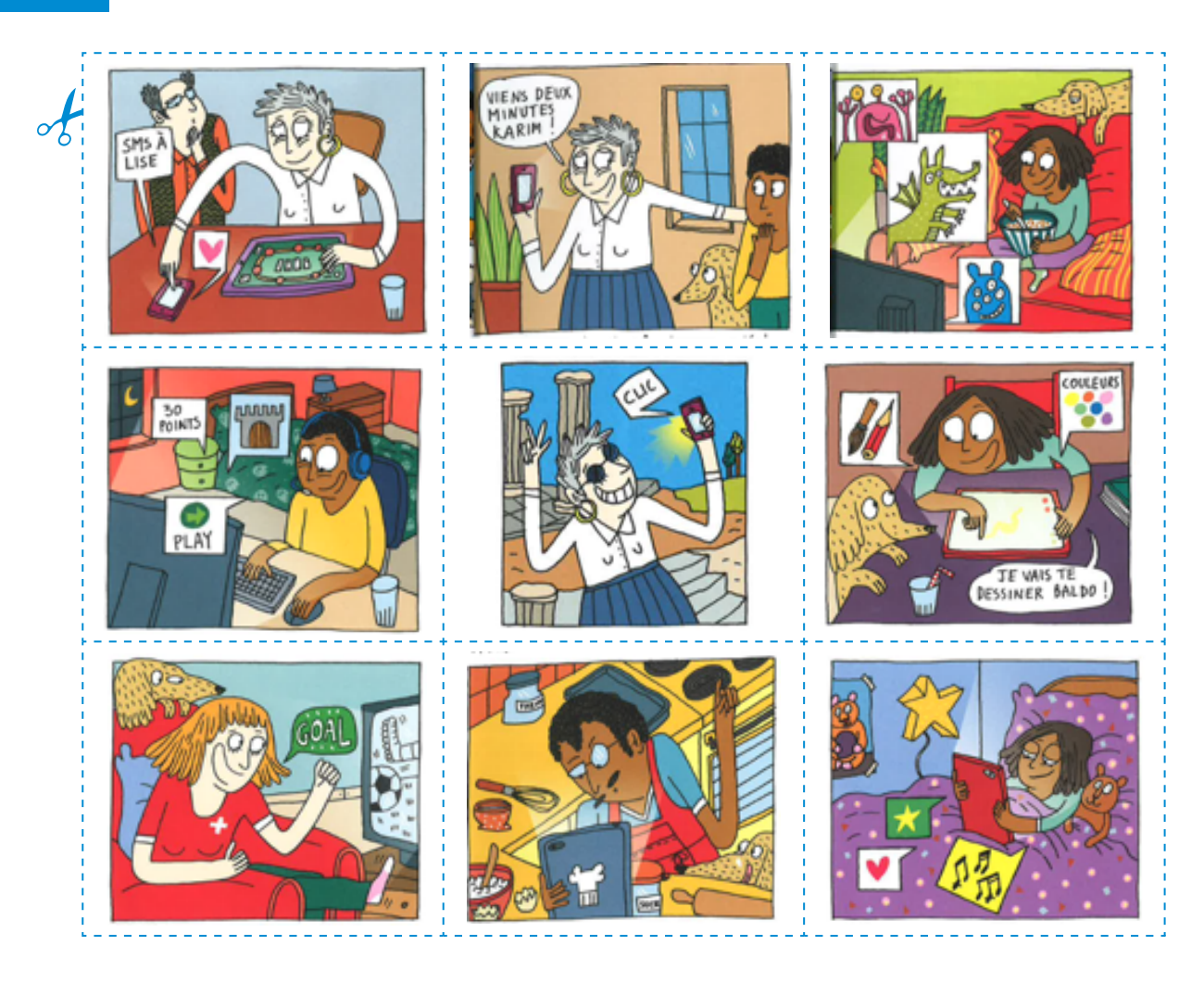

# **Analyse de pratiques numériques**

- **1.** Reporte chaque activité que tu réalises avec une tablette dans la colonne «Activité».
- **2.** Mets une croix dans la catégorie à laquelle appartient cette activité.

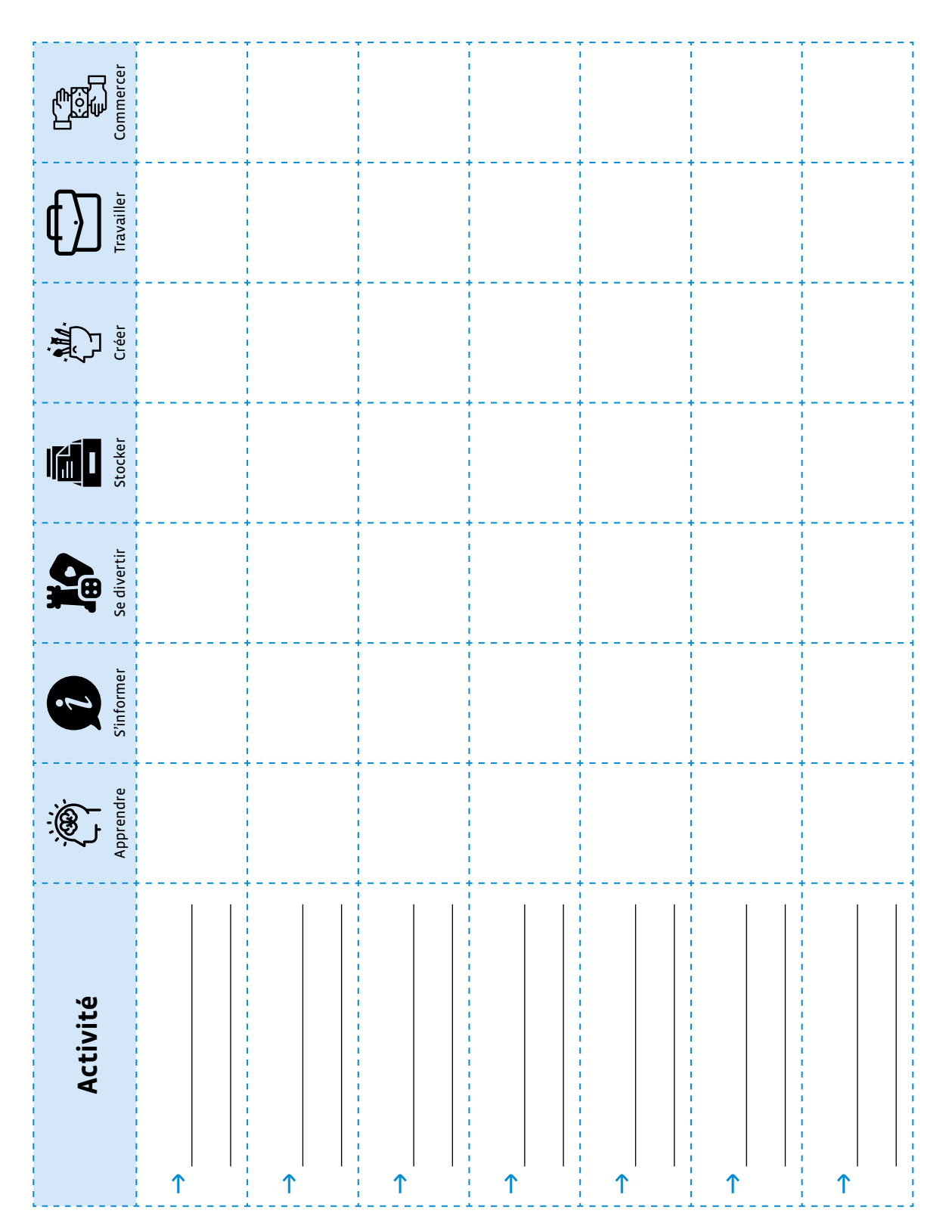